表記誤りについて考えさせる クイズアプリケーションの実装と評価

吉崎悠画<sup>1</sup> 御家雄一<sup>2</sup> 伊藤一成<sup>1</sup>

<sup>1</sup>青山学院大学社会情報学部 〒252-5258 相模原市中央区淵野辺 5-10-1 <sup>2</sup>青山学院大学大学院社会情報学研究科 〒252-5258 相模原市中央区淵野辺 5-10-1

あらまし 日本語は、多くの同音異義語が存在するのが特徴である. 人名や組織名等々で本来と異なる同音異義 語を表記してしまった為に他者や他組織に不快な感情を与えたり,ときに誤った情報を発信する結果となり社会問題 へと発展する場合がある.また,間違いを犯してしまったときの自戒,それに伴う心的負担によって引き起こされる 行動抑制が懸念される.しかし,表記誤りが要因の場合は必ずしも行動抑制が引き起こされる必要はないと考えられ る.今回,同音異義語である「丁重」「低調」の語意,及びその両語意の対比に着目し,表記誤り及び自身の間違い に対して自律的に考えさせるアプリケーションを提案し、実装した. 評価実験の結果、概ね良好な評価を得られ、学 習支援ツールとしての可能性も示唆された.

キーワード アプリケーション,ヒューマンエラー,ピクトグラム

# 1. はじめに

日本語は、多くの同音異義語が存在する特徴がある. 人 名や組織名等々で本来と異なる同音異義語を表記してしま ったために他者や他組織に不快な感情を与えたり,ときに 誤った情報を発信する結果となり社会問題へと発展する場 合がある. SNS のような気軽に利用できるメディアでは, ユーザが,気軽に投稿や記事共有(拡散)できる.その気軽 さから,表記誤りが確認されずに投稿されることがある. そのためSNSの利用規範について、表記誤りをテーマに日 常的活動から学ぶことは重要である. そもそも表記誤りは 代表的なヒューマンエラーである.ヒューマンエラーを引 き起こす要因は多岐にわたり,他者からの注意や叱責,規 則の強化で解決される問題ではない.また,知識教授型の 教育を施しても効果は限定的だろう.

表記誤りは,引き起こした張本人に対しても影響があり, 間違えを犯したことの自戒,それに伴う心的負担によって 引き起こされる行動抑制が懸念される.また、表記誤りを 起こしやすい単語は語感や字面が類似していることを利用 して、語呂合わせによって暗記する方法が存在する. 以前 我々は,自律的に各人が表記誤りに関する事象について考 えさせるコンテンツを制作しており[1],それを拡張し, 表記誤りを起こしやすい単語の記憶支援をテーマに,自律 的に表記誤りについて考えさせるクイズ型アプリケーショ ンを提案し,実装,評価したので報告する.

以下 2 章で提案するアプリケーションの設計指針を解説 する.3章で実装したアプリケーションを解説し,4章でア プリケーションの評価, 分析を行い、5章でまとめる.

## 2. 設計指針

アプリケーションを設計する上で,「人型ピクトグラ ム」,「同音異義語」の 2 点について着目した. 本章では これらについて解説する.

## 2.1 人型ピクトグラムの利用

ピクトグラムとは日本語で絵記号,図記号と呼ばれるグ ラフィックシンボルであり,意味するものの形状を使って その意味概念を理解させる記号である.ピクトグラムはコ ンテンツ表現の抽象度の高さから,それを見た人物が自分 自身や本人に関わる人物事物など想起させる効果があると 言われている. 有名な「非常口」ピクトグラムのデザイン の策定に関わった太田は"走る人型を囲む空間が見る人を包 む空間とつながって走る人は見る人の投影になる"と述べ [2],実際に避難中の人が如何に出口へ向かって走る人型ピ クトグラムを見たときに,自身に投影し,同一視するかに デザインの労力が払われた.

熊崎らは,従来の対話型のインタラクティブシステムの 研究では,「人と人が対人的な反応を取ってしまう人工物 との間に,人と人のような自然な関係性が構築されておら ず,人と人工物の間に自然な関係性を構築するためには, 人から人工物への自発的な関与を引き出す必要がある」と 述べている.その上で,人は棒人間のような単純な物体で も,同じコンテキストのもとで,自分の振る舞いをデフォ ルメした振る舞いを棒人間にデザインすることで,その振 る舞いから感情を推測し,共感できるという仮説を立て, 実験によって検証している[3].田中も,人型のピクトグラ ムについて,認知主体が自らの経験に基づいて動作を行う 自己像をピクトグラムに投影し,それを他者の視点で認識 することにより,動態的な行為の可能性を認知しているこ とを指摘している[4].

#### 2.2 同音異義語の効用

 日本語は,多くの同音異義語が存在するのが特徴である. 同音異義語はシャレでよく利用される.織田はシャレの言 語行動による理解と誤解において,同音異義語や音韻的類 似を利用して文に 2 つの意味がある場合にもコミュニケー ションが成立するのがシャレであると定義している[5]. ま た織田は,その二語の発音がより似ており,さらに語の意 味がより異なるものほどシャレの効果が大きいと述べてい る.そこで今回,表記誤りに対して留意することに関連し て,「丁重」と「低調」の 2 つの同音異義語に着目する. それぞれの単語の語意について解説する.

#### **2**.**2**.**1** 丁重

丁重は,小学館のデジタル大辞泉[6]の解説によると,次 のように記述されている.

1. 礼儀正しく、手厚いこと. また、そのさま. 「―に断る」 「―な挨拶(あいさつ)」

2. 注意が行き届いていて丁寧なこと. また、そのさま. 「壊れないように―に扱う」

とある.

表記誤りを防ぐ為には,情報の送出前に確認や校正をす るなど,2.に示されている「注意を行き届かせて丁寧な こと」が重要である事は言うまでもない.また, 1. に示 される,相手に対する日頃からの「礼儀正しさ」や「手厚 さ」が大切であり,結局その心がけが表記誤りを防ぐこと に繋がる.

#### **2**.**2**.**2** 低調

低調は、小学館のデジタル大辞泉[6]の解説によると、次 のように記述されている.

1. 内容の水準が低いこと.また,そのさま.「―な応募 作品」

2. 調子が出なくて、気勢が上がらないこと. 盛り上がり に欠けること.また、そのさま.「売れ行きがーだ」「ー な試合はこび」

とある.

表記誤りのある文面は,1.の意味にあるとおり,「内 容の水準が低い」記述と形容できよう.また,一方記述者 の視点に立って考えると、2.に示される意味は、「調子 が出なかったのでミスしてしまった」という弁明として解 釈し,大きな問題とせず表記をしてしまった自分や他者を 許す心を養うことにもつながる.

この「丁重」「低調」の辞書的意味に照し合わせ,この 人型ピクトグラムを自己に投影し,自分が丁重できている かを内省する一人称視点と,低調している人型ピクトグラ

ムを第三者目線で見ることで,自分を含めた場の参加者が 丁重できているかを客観的視点から認識する三人称視点に 対応づける. 岡本は, Norman の「体験的認知」「内省的 認知」[7],Laurel の「一人称的関与」「三人称的関与」 [8],の 2 種類の認知的関与を 2 例出し,認知主体が共感に よって二重の視点を持ち二重の認知空間を横断することが, 対象空間への没入を可能とし,同時にその共感によって他 者と自己同一化を行うことで,対象空間における当事者性 を増大させ,インタラクションへの心理的関与を生み出す としている[9].

また,このように 2 つの語の意味をより対比的に解釈す ることでシャレとしての効用を高める.シャレによる笑い やコミュニケーション創出の効用については社会学、認知 言語学,感性工学や情報工学など様々な見地から研究が進 められている[10][11].

西村は,ヒューマンエラーはその行為をやめない限りゼ ロにはできないことから,ヒューマンエラーを防止すると いう考え方ではなく,できるだけ早い段階でエラーに気づ かせ,有害事象につながることのないさまざまな工夫が必 要となると述べている[12].

## 3. 実装アプリケーション

### **3**.**1** アプリケーション TEICHO

今回実装した TEICHO は Web アプリケーションのため, 指定した URI にブラウザでアクセスするだけで利用できる. TEICHO には問題を作成する出題者側が使用する「作問モ ード」と,出題者が事前に作成した問題に対して回答する 回答者側が使用する「回答モード」の 2 つがある.

1. 「作問モード」… 正しい表記(以下正表記と記述)と誤 った表記(以下誤表記と記述)について他者に確認しても らうための通知を QR コードによって要請する

2. 「回答モード」…読み込んだ QR コードから正表記と誤 表記について確認する

以下 3.2 節にて「作問モード」,3.3 節にて「回答モー ド」,3.4 節にて「作問モード」にて作成された問題の管 理方法について説明する.

#### **3**.**2** 作問モード

作問モードには、3つのタブを表示しそれぞれ「追加タ ブ」,「登録タブ」,「削除タブ」である.また,追加タ ブでの「入力待機状態」,「追加準備状態」,登録タブで の「登録待機状態」,「登録準備状態」,削除タブでの 「削除待機状態」,「削除準備状態」がある.

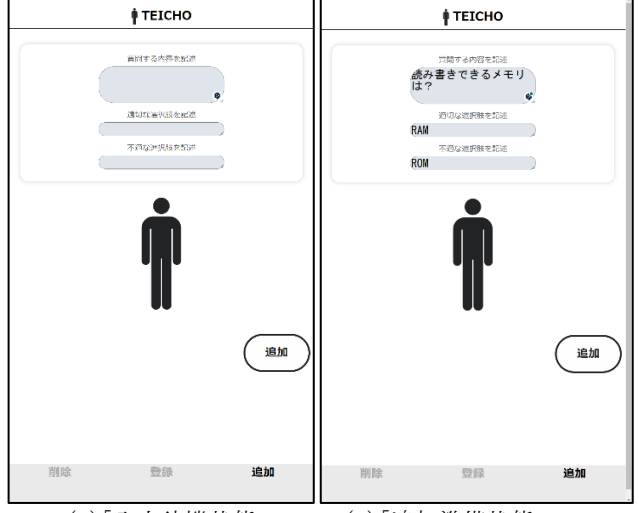

(1)「入力待機状態」 (2)「追加準備状態」

**M TETCHO I** TEICHO /ドメイン名からIPアドレスに変換するサービン DNS **DNE** インターネットのあらゆるコンテンツを一意に示すための練別子 ゆるコンテンツを一貫に示すための識別?  $UBI$ **TIPE UPL** UPL ネット上のコンピュータの識別に使われるアドレス インターネット上のコンピュータの識別に使われるアドレス **IPPKLZ** IPアドレス IOアドレス IQアドレス QR生成 。<br>QR生成 .<br>*読み込み*できるメモリ 読み込みできるメモリ **DOM ROM** RAM **RAM** 登録 追加 追加 削除 登録 (3)「登録待機状態」 (4)「登録準備状態」 ∲ ТЕІСНО *†* TEICHO ホスト名/ドメイン名からIPアドレスに変換するサービス **DNC ONC** ,<br>N5 **DN5** インターネットのあらゆるコンテンツを一意に示すための識別子 URL URL UPL  $\overline{11}$ インターネット上のコンピュータの識別に使われるアドレス <br>トット上のコンピュータの識別に使われるアドレフ **IPアドレス** IPアドレス IQアドレス IQアドレス 削除 削除 <br>読み込みできるメエリ 読み込みできるメモリ ROM **ROM RAM** RAM 削除 登録 追加 登録

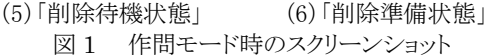

各画面の下部には削除,登録,追加を選択するタブを表 示している.削除タブを選択すると,登録されてある全て の問題の組を表示する.

問題の組を表示しているボックスを選択すると,ボック

スの背景を赤色、ボックス内の文字を白色に変化させ、選 択されたことを表現し,「削除準備状態」に移行する.1 つ以上選択された状態で画面右下の「削除」と表示してい るボタンを押下すると、選択状態の問題を削除する. 削除 されたことが確認されると,「削除されました.」という 内容のダイアログを表示し、更新する. 登録タブを選択す ると, Google Spread Sheets 上に登録してある全ての問題 の組を表示する.問題の組を表示しているボックスを選択 すると,ボックスの背景が黄緑色,ボックス内の文字を白 色に変化させ,選択されたことを表現し,「登録準備状態」 に移行する. 1つ以上選択された状態で画面右下の「登録」 と表示しているボタンを押下すると,選択された問題のユ ニーク ID, Google App Script のデプロイ ID が含まれるエ ンドポイントの情報を変数に保存する.保存された情報を 組み込んだ QR コードを生成し表示する画面に遷移する.

「登録準備状態」では、TEICHO する内容を変数に保存 し,入力した内容を公開すると,入力された情報から QR コードを生成し,第三者に向けて QR コードを表示する.

追加タブを選択されると,画面上には質問する内容,適 正な内容,不適な内容を入力するフォーム,登録ボタン, 公開ボタン,そして直立した人型ピクトグラムを表示する. 図 1 のスクリーンショットの一番上に表示している「質問 する内容を記述」の見出しのテキストフィールドに指示に 応じて内容を記述する.「適切な内容を記述」のテキスト フィールドに正表記を,「不適な内容を記述」の見出しの テキストフィールドに誤表記を記述する.画面下部には人 型ピクトグラムを表示する. 内容の入力途中に、入力して いる本人自身を画面に表示している人型ピクトグラムに投 影させることで,情報の発信者としての心構えを意識させ る.内容入力後,画面右下の「追加」と表示しているボタ ンを押下すると,入力された内容にユニーク ID を生成し, Google Spread Sheets 上に書き込む.

出題者の一連の流れを示す.ブラウザでアクセスすると, 削除タブ,登録タブ,追加タブを表示する. デフォルトで は追加タブが選択された状態で表示し,入力フォームを表 示する. 入力フォームに質問する内容を入力する.続けて, 質問内容に対する正表記および誤表記を入力する.例えば, 質問文に「読み書きできるメモリは?」,正表記に 「RAM」,誤表記に「ROM」と入力する.次に追加ボタ ンを押下すると,入力された内容を Google Spread Sheets 上に書き込む. 続けて質問を登録する場合は続けて内容を 入力し,他の質問がない場合は登録タブを選択し,問題を 登録する.登録タブには、これまでに追加した問題の一覧 を表示する.

出題する問題準備を終えたら,その一覧から出題する問題 を選択する. 次に登録ボタンを押下する. 出題者側は生成 された QR コードを提示し、回答者側に QR コードを読み 込むよう要請する.

#### **3**.**3** 回答モード

「回答モード」について解説する.作問モードで生成され た QR コードもしくは,URL からアクセスした端末のブラ ウザに TEICHO ページを表示する.PC とスマートデバイ スでの表示に差はない.

ページにアクセスすると,TEICHO の利用者は次の 3 状 態を遷移していく.

(1) 選択待機状態… ブラウザ上に表示されている質問内 容に対していずれかの単語を選択させる

(2) 確認状態… 選択された単語が正表記か誤表記かを問 う文章を表示し,使用者が正誤を判断して押下するボタン を表示する

(3) 結果表示状態… これまでに選択した正表記の数を集 計し,結果を表示する

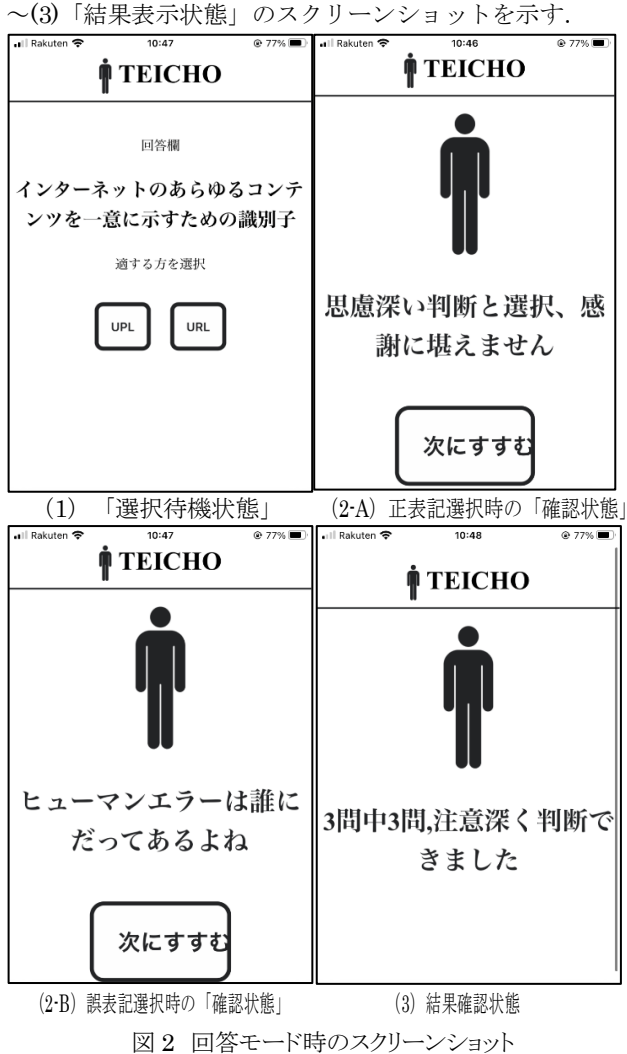

各状態について順に説明する.図 2 に(1)「選択待機状態」

(1)「選択待機状態」では,質問文が表示され正表記と誤表

記がそれぞれ前面に表記されているボタンに表示している. 質問文の内容に従い,「適する方を選択」と表示し,いず れかの単語を選択するよう促す.単語を選択すると (2) 「確認状態」に移行する. ここで選択された単語に対する 正表記と誤表記の判定を表示し,正表記を選択した場合は その選択に対する「丁重」な内容で記述された文字列が, 誤表記を選択した場合はその選択に対する「低調」な内容 で記述された文字列が回答者側に表示する.正表記,誤表 記選択時に表示する文字列は複数の文例より毎回ランダム に選択している. 表 1 に正表記選択時に表示する文字列を 示し,表 2 に誤表記選択時に表示する文字列を示す.これ らの表示は回答が「正解」,「不正解」で評価する場合と 比較し回答者側の知識量の有無に対する評価ではなく、回 答者側の表記誤りに対する意識の有無に対して評価を行う. そのため誤表記を選択した際には「低調」な内容で表記す るものの,回答者側が間違えたという意識は軽減している.

表1 正表記選択時に表示される文字列

|                | 文字列                       |  |  |  |  |
|----------------|---------------------------|--|--|--|--|
| $\mathbf{1}$   | この度の選択、誠に感謝申し上げます         |  |  |  |  |
| 2              | 注意が行き届いた選択、心よりお礼申し上げます    |  |  |  |  |
| 3              | 洞察に富んだ決断、深く感謝いたします        |  |  |  |  |
| $\overline{4}$ | 思慮深い判断と選択、感謝に堪えません        |  |  |  |  |
| 5              | 考え抜かれた判断、お礼の申し上げようがございません |  |  |  |  |
|                | 表2 誤表記選択時に表示される文字列        |  |  |  |  |
|                |                           |  |  |  |  |
|                | 文字列                       |  |  |  |  |
| $\mathbf{1}$   | おっと、今日は調子が優れてないのかな        |  |  |  |  |
| $\overline{2}$ | こういう日もあるよね                |  |  |  |  |
| 3              | コンディションが悪い時もあるよね          |  |  |  |  |
| $\overline{4}$ | 見間違いならしょうがないね             |  |  |  |  |

回答後の文字列(掛け声)表示後,画面下部に表示する「次 にすすむ」ボタンを押下すると,「作問モード」時に登録 された内容に対して全て選択している場合は(3)「結果表示 状態」に移行し,全て選択していない場合は再び(2)「確認 状態」へ移行する. その際表示する質問内容, 正表記およ び誤表記の内容は登録された順番で表示される.(3)「結果 表示状態」ではこれまでの質問に対する正表記を選択した 数が「~問中~問,注意深く判断できました」といった表 示をする.

回答者の一連の流れは,出題者側から示された QR コー ドをスマートデバイスなどの端末で読み込み URL を取得さ せる.その URL をブラウザを開きアクセスすると「回答モ ード」へ移行する.出題者側が作成した質問を表示し,質 問に対する回答の選択肢を2つ表示する.例えば質問文に 「揮発性で読み書きできるメモリは?」が表示し,片方に

「ROM」,もう一方に「RAM」と表示する.回答者側は 質問内容に対して適している方の選択肢ボタンを押下する. 選択肢ボタンを押下すると,選択した内容に対する評価を

実施する. 正表記である「RAM」を選択した場合は「この 度の選択、誠に感謝申し上げます」などの文章を表示し, 「ROM」を選択した場合は「おっと、今日は調子が優れ てないのかな」などの文章が表示する.

**3.4** 問題管理

「作問モード」で作成された問題の管理方法について説 明する.

問題の管理には,Google が提供するサービス「Apps Script」および「Spread Sheets」を使用する. Google Apps Script でスプレッドシートと連携した Web アプリケ ーションを公開し,その Web アプリケーションを TEICHO に 統合する.

「Google Apps Script」とは Google が提供するアプリケ ーション開発プラットフォームである. JavaScript を用い て記述し,Google のサービスを用いた自動化や独自の Web アプリケーションを作成できる.Google Apps Script を使 用することで, Google Spread Sheets との連携が可能とな り、外部アプリケーションからスプレッドシートに書込み, 読込みできる. つまり、スプレッドシートをデータベース のように使用できる.

「作問モード」で入力された情報は,Google Apps Script を介してスプレッドシート上に保管する.TEICHO の追加タ ブで入力された問題情報は Google Apps Script が受け取り, それをスプレッドシートの任意のシートに追加する.また, 「登録タブ」,「削除タブ」で表示する問題の組はスプレ ッドシートからデータを読み込み,Apps Script を介して, TEICHO に返している.

「回答モード」では QR コードから問題を取得している. 出題する際に関して、まず QR コード上の URL には、出題者 の Google Apps Script の Web アプリケーションの URI お よび、登録された問題のユニークIDが格納している. QRコ ードを読み込んだ際には,Web アプリケーションの URI の 情報をもとに Apps Script にアクセスし,スプレッドシー ト上に保管されているユニーク ID に対応した問題の組を Apps Script が取得し,その組を返すことで問題を取得す る.

## 4. 評価,考察

## 4.1 概要

 2022 年 6 月 30 日(木曜日),青山学院大学社会情報学 部伊藤一成研究室所属の学生を対象に、評価を行った. 評 価者は学部 3 年生が 8 人,学部 4 年生が 3 人の計 11 名で ある.テスト A とテスト B を行い,その後アンケートを実 施した.テストを受ける順番でアンケート評価が変わって しまうことを懸念し, 6 人はテスト A を先に実施し, その 後テストBを受けてもらい、残りの5人はテストBを先に

実施した後に,テスト A を受けさせることで順序による評 価の影響を軽減した.テストの内容は両方とも同一の内容 であり, 内容を表 1 で示す. テスト A は本アプリケーショ ンである TEICHO,テスト B は Google Form を用いてテ ストを作成した.テスト項目の内容は同音異義語や意味合 い,記述が似ている単語を 2 つ組で選択し,合計 5 問設定 した.

|                | $\sim$ $\sim$                                           | <del>****************</del> |             |
|----------------|---------------------------------------------------------|-----------------------------|-------------|
| Q              | 内容                                                      | 選択肢 1                       | 選択肢 2       |
| 1              | 世界中の互いに通信でき<br>る複数のコンピュータお<br>よびその通信のための媒<br>体          | インターネッ<br>Ь                 | イソターネッ<br>F |
| 2              | インターネット上のコン<br>ピュータの識別に使われ<br>るアドレス                     | IQ アドレス                     | IPアドレス      |
| 3              | TCP/IP 通信において,<br>コンピュータが通信に使<br>用するプログラムを識別<br>するための番号 | ボート番号                       | ポート番号       |
| $\overline{4}$ | インターネット上のあら<br>ゆるコンテンツを一意に<br>示すための識別子                  | URL                         | UPL         |
| 5              | ホスト名/ドメイン名から<br>IP アドレスに変換するサ<br>ービス                    | DNS                         | DN5         |

表 3 テスト A,B の内容

#### 4.2 アンケート評価

授業実践の内容の妥当性を評価する目的で授業の最後に 無記名式のアンケートを実施した. 質問項目は表 4 に示す 2 項目である.

質問 1,2 は、いずれも5段階の回答選択肢を用意した. 回 答選択肢の内容は,「5.とてもそう思う」から「1. 全くそ う思わない」とした. 11 名より回答があった. アンケート の回答結果を以下の図 3 に示す.

表 4 アンケート内容

| 737 4 フランクニコソリ <del>ハ</del> |                                                       |        |  |
|-----------------------------|-------------------------------------------------------|--------|--|
|                             | 内容                                                    | 回答形式   |  |
|                             | 選択肢が語感や字面が類似している単語で<br>構成されていることで、正答が印象付けさ<br>れやすくなった | 5段階選択  |  |
| 2                           | 正解、不正解で判定されるより、丁重、低<br>調な内容の文章で判定された方が心的負担<br>が小さく感じた | 5 段階選択 |  |

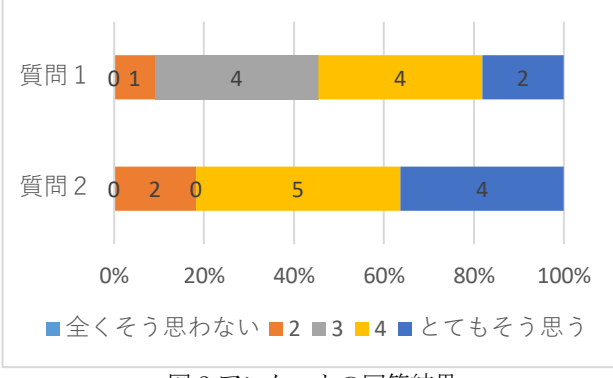

図 3 アンケートの回答結果

質問 1のアンケート結果から、約 55%の履修者が、語感 が似ている単語の方が印象付けやすいと回答した.この結 果から本アプリケーションを利用することで、利用者は表 記誤りを起こしやすい同音異義語について継続的に意識す るような自省的な考えを促進する可能性が示唆された.ま た,質問 2 のアンケート結果から,正解,不正解以外の表 現で解答を表示した方が心的負担が少ないと感じる人は約 80 %であった.この結果から本アプリケーションを利用す ることで,利用者は間違った選択をした場合でも,間違え たことの原因が自身の知識不足ではなく,ヒューマンエラ ーによるものだと解釈し心的負担が軽減される. そして, 表記誤りを起こした際の自戒をなくし,第三者のヒューマ ンエラーに対する批判を抑制する可能性が考えられた.こ れらの結果から同音異義語を用いることによって表記誤り について考えさせることに加え,同音異義語を組みとして 選択肢を表示させることで組みと意味が印象に残りやすい ことから、学習支援ツールとして利用する可能性も考えら れた.

# 5. おわりに

本稿では、表記誤りについて自律的に考えさせ、誤りを した際による心的負担を軽減するという目的でWebアプリ ケーションの実装を行い、効果を把握するために Web アプ リケーションを用いた実験とその結果の評価を行った.今 後は,今回の評価の結果を踏まえ,より厳密な評価を行う 予定である.

謝辞 本研究は JSPS 科研費 21H03560 の助成を受けたもの です.

## 参考文献

- [1] 伊藤一成:表記誤りについて考えさせるコンテンツ GOTEICHO(ご丁重,ご低調),情報処理学会研究報 告 コンピュータと教育 CE131, 7p.(2015)
- [2] 太田幸夫. ユニバーサル・コミュニケーションデザイ ンの認識と実践
- [3] 熊崎周作, 竹内勇剛: 他者性の知覚と共感を誘発する自 己投影像, 日本認知科学会第 31 回大会論文集, P3-10,

pp.724-730 (2014)

- [4] 田中 敦: 公共サインのピクトグラムにおける情報の認知 に関する研究, 新潟国際情報大学 国際学部 紀要 Vol.7 pp. 107-121 (2022)
- [5] 織田 正吉,野村 雅昭: シャレ・ダジャレ学事始(ことはじ め),日本笑い学会 笑い学研究, Vol.6 , pp. 55-67 (1999)
- [6] デジタル大辞泉 第二版(2012) [7] Norman, Donald A. (1993) Things That Make Us
- Smart: Defending Human Attributes in the Age of the Machine, AddisonWesley. 佐伯胖 監訳(1996)『人を賢くする道具:ソ フト・テクノロジーの心理学』, 新曜社.
- [8] Laurel, B. (1986) Interface as mimesis, Norman, D. A. & Draper, S. (eds) (1986) User Centered System Design: New Perspectives on Human-Computer Interaction. Lawrence Erlbaum.
- [9] Okamoto, M., Nakano, Y. I. and Nishida, T.: toward enhancing user involvement via empathy channel in human-computer interface design, Bold. L., et al. (Edo.), Lecture Notes in Computer Science Vol.3490, Intelligent Media Technology for Communicative Intelligence, pp. 111-121, Springer (2005)
- [10] 木村洋二: 笑いの社会学, ISBN: 4790702553 (1983)
- [11] 濱田真樹,鬼沢武久:同音異義語の意味の多様性を構 造にもつなぞなぞの生成,日本知能情報ファジー学会 誌 知能と情報, Vol.20, No. 5, pp.696-708 (2008)
- [12] 西村健司:人間工学・認知心理学に基づいたヒューマ ンエラー防止対策について, 日本診療放射線技師会誌, Vol.60, No.2, pp.160-165 (2013)